## 使用 Beamer 制作簡報

A IATEX CLASS FOR CREATING SLIDES FOR PRESENTATIONS

吳漢銘

wuhm@g.nccu.edu.tw

國立政治大學統計學系

March 12, 2024

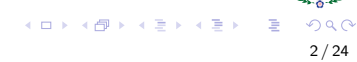

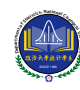

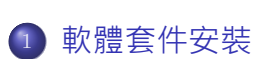

本章大綱

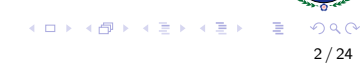

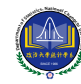

# 2 投影片 (SLIDE) 頁面及內文設定

<sup>1</sup> 軟體套件安裝

## 本章大綱

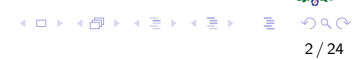

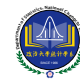

<sup>3</sup> 覆蓋特效 (overlays)

- 2 投影片 (SLIDE) 頁面及內文設定
- <sup>1</sup> 軟體套件安裝

## 本章大綱

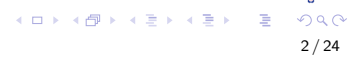

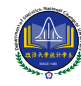

<sup>4</sup> 頁框 (frame) 結構

<sup>3</sup> 覆蓋特效 (overlays)

- 2 投影片 (SLIDE) 頁面及內文設定
- <sup>1</sup> 軟體套件安裝

# 本章大綱

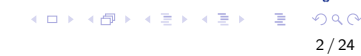

De  $\Lambda$ SINCE 1966

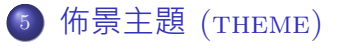

- <sup>4</sup> 頁框 (frame) 結構
- 3 覆蓋特效 (OVERLAYS)
- 2 投影片 (SLIDE) 頁面及內文設定
- <sup>1</sup> 軟體套件安裝

## 本章大綱

KORK@RKERKER E 1990  $2/24$ 

De  $\Lambda$ SINCE 1966

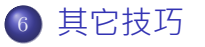

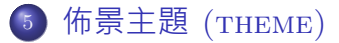

- <sup>4</sup> 頁框 (frame) 結構
- 3 覆蓋特效 (OVERLAYS)
- 2 投影片 (SLIDE) 頁面及內文設定
- <sup>1</sup> 軟體套件安裝

## 本章大綱

安裝 Beamer

<sup>1</sup> 先安裝新版或者更新 TeX 系統: MiKTeX + TeXstudio。

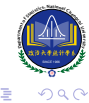

## 安裝 Beamer

- <sup>1</sup> 先安裝新版或者更新 TeX 系統: MiKTeX + TeXstudio。
- $2$  更新 MiKTeX<sup>1</sup>:

開始 *<sup>⇒</sup>* 程式集 *<sup>⇒</sup>*MiKTeX 2.8 *<sup>⇒</sup>* Maintenance (Admin) *<sup>⇒</sup>* Update (Admin)。

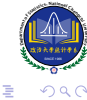

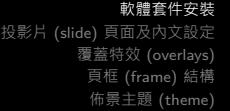

## 安裝 Beamer

- <sup>1</sup> 先安裝新版或者更新 TeX 系統: MiKTeX + TeXstudio。
- $2$  更新 MiKTeX<sup>1</sup>:

開始 *<sup>⇒</sup>* 程式集 *<sup>⇒</sup>*MiKTeX 2.8 *<sup>⇒</sup>* Maintenance (Admin) *<sup>⇒</sup>* Update (Admin)。

- **3** 安裝 Beamer 套件:
	- <sup>1</sup> 開始 *<sup>⇒</sup>* 程式集 *<sup>⇒</sup>*MiKTeX 2.8 *<sup>⇒</sup>* Maintenance (Admin) *<sup>⇒</sup>* Package Manager。

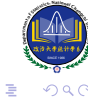

- <sup>1</sup> 先安裝新版或者更新 TeX 系統: MiKTeX + TeXstudio。
- $2$  更新 MiKTeX<sup>1</sup>:
	- 開始 *<sup>⇒</sup>* 程式集 *<sup>⇒</sup>*MiKTeX 2.8 *<sup>⇒</sup>* Maintenance (Admin) *<sup>⇒</sup>* Update (Admin)。
- **3** 安裝 Beamer 套件:
	- <sup>1</sup> 開始 *<sup>⇒</sup>* 程式集 *<sup>⇒</sup>*MiKTeX 2.8 *<sup>⇒</sup>* Maintenance (Admin) *<sup>⇒</sup>* Package Manager。
	- **2** 選取 (按 Ctrl)beamer, pgf, 和 xcolor 套件,按 + (install)。

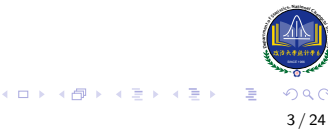

- <sup>1</sup> 先安裝新版或者更新 TeX 系統: MiKTeX + TeXstudio。
- $2$  更新 MiKTeX<sup>1</sup>:
	- 開始 *<sup>⇒</sup>* 程式集 *<sup>⇒</sup>*MiKTeX 2.8 *<sup>⇒</sup>* Maintenance (Admin) *<sup>⇒</sup>* Update (Admin)。
- **3** 安裝 Beamer 套件:
	- <sup>1</sup> 開始 *<sup>⇒</sup>* 程式集 *<sup>⇒</sup>*MiKTeX 2.8 *<sup>⇒</sup>* Maintenance (Admin) *<sup>⇒</sup>* Package Manager。
	- **2** 選取 (按 Ctrl)beamer, pgf, 和 xcolor 套件,按 + (install)。
- 4 開啟範例檔,測試 Beamer:
	- **1** 從 TeXstudio 開啟 C:\Program Files\MiKTeX 2.8\doc\latex\beamer\ solutions\generic-talks\generic-ornate-15min-45min.en.tex。

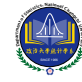

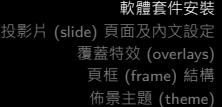

- <sup>1</sup> 先安裝新版或者更新 TeX 系統: MiKTeX + TeXstudio。
- $2$  更新 MiKTeX<sup>1</sup>:
	- 開始 *<sup>⇒</sup>* 程式集 *<sup>⇒</sup>*MiKTeX 2.8 *<sup>⇒</sup>* Maintenance (Admin) *<sup>⇒</sup>* Update (Admin)。
- **3** 安裝 Beamer 套件:
	- <sup>1</sup> 開始 *<sup>⇒</sup>* 程式集 *<sup>⇒</sup>*MiKTeX 2.8 *<sup>⇒</sup>* Maintenance (Admin) *<sup>⇒</sup>* Package Manager。
	- **2** 選取 (按 Ctrl)beamer, pgf, 和 xcolor 套件,按 + (install)。
- 4 開啟範例檔,測試 Beamer:
	- **1** 從 TeXstudio 開啟 C:\Program Files\MiKTeX 2.8\doc\latex\beamer\ solutions\generic-talks\generic-ornate-15min-45min.en.tex。
	- <sup>2</sup> 編譯: 按「pdflatex」兩次。

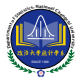

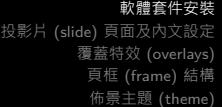

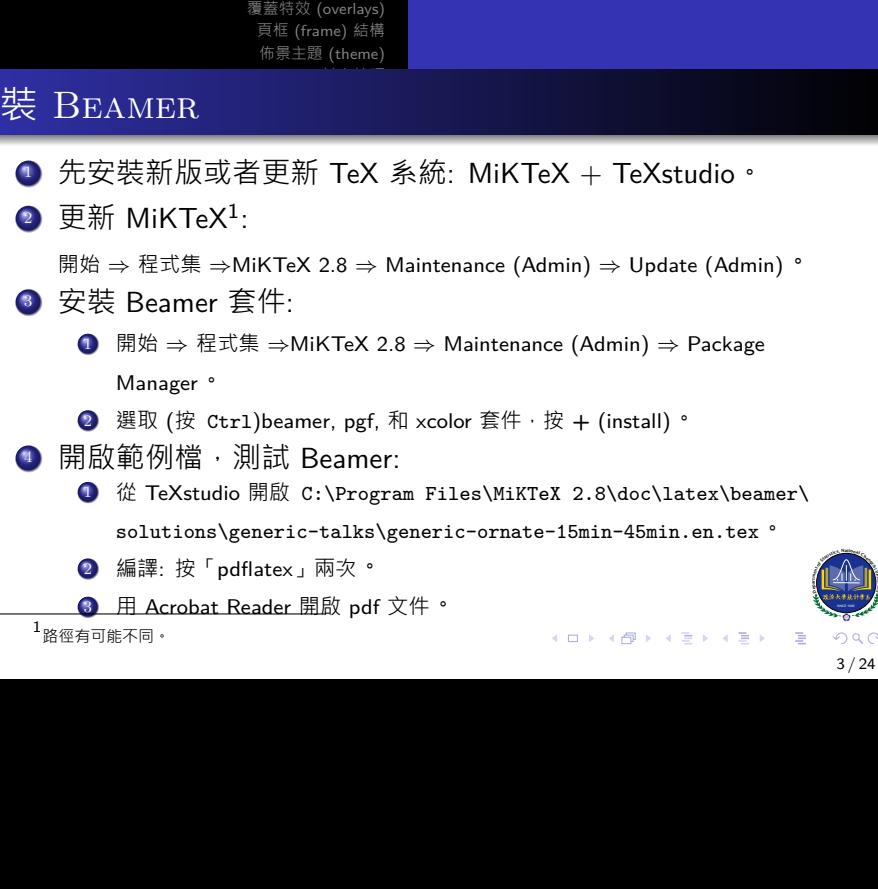

## 文件及頁面設定

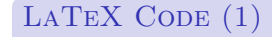

\documentclass{beamer} %\documentclass[handout]{beamer} \usetheme{Warsaw} %\usetheme{default} \usecolortheme{rose} \usefonttheme[onlylarge]{structuresmallcapsserif} \setbeamertemplate{footline}[frame number]

\renewcommand{\baselinestretch}{1.2}

\usepackage{verbatim,fancybox} \usepackage{epsfig, graphicx, color} \usepackage{multimedia, pgf}

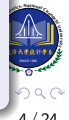

封面/標題頁

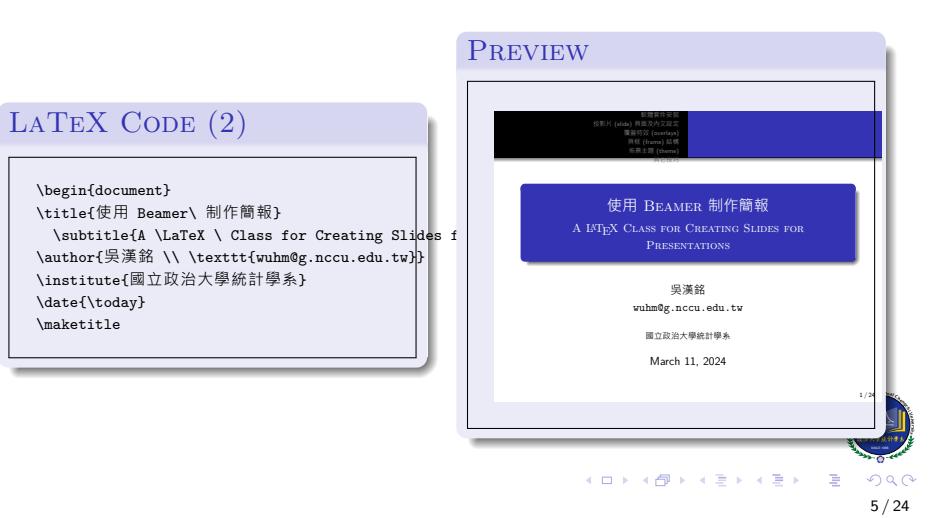

大綱

LATEX CODE (3)

\begin{frame} \frametitle{本章大綱}

\end{frame}

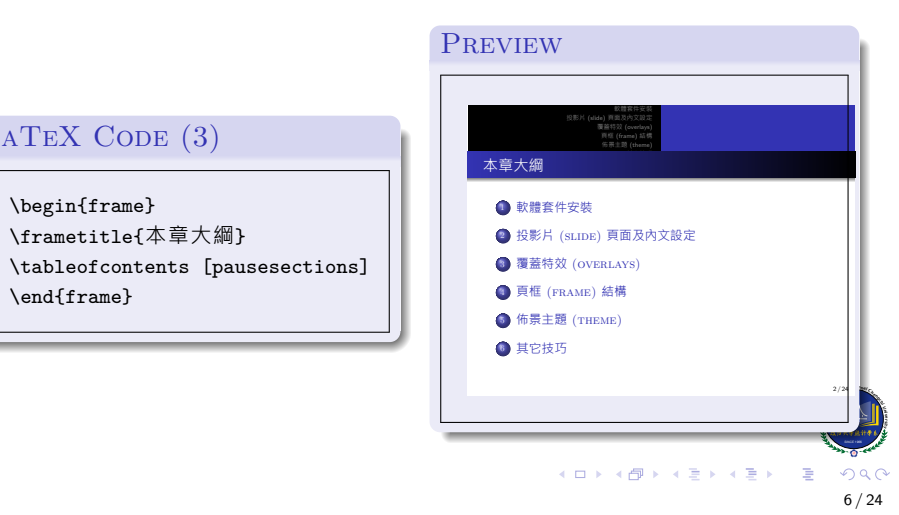

# 頁框 (frame)

#### LATEX CODE (4)

\begin{frame}[fragile] \frametitle{標題} \framesubtitle{子標題} 使用  $\verb|\begin{figure}| \end{figure}|$ \item \verb|\verb| $\cdot$ \item \verb|\begin{verbatim}| 和  $\label{thm:q} $$\item \verb|\begin{sem}{semiverbatin}|\ .$ \end{itemize} 需引入\verb|[fragile]|。  $\end{frame}$ 

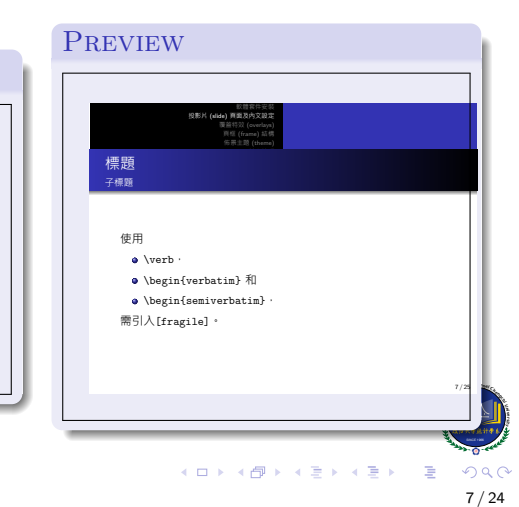

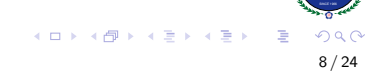

De  $\widehat{\mathbb{M}}$ 

第一段第一段

使用\only 控制流程

LATEX CODE (5)

Simple Overlays

\only<1->{第一段 第一段 \\ } \only<2-3>{第二段 第二段 \\ } \only<3->{第三段 第三段 \\ } \only<4>{第四段 第四段}

Simple Overlays

使用\only 控制流程

第一段第一段 第二段第二段

LATEX CODE (5)

\only<1->{第一段 第一段 \\ } \only<2-3>{第二段 第二段 \\ } \only<3->{第三段 第三段 \\ } \only<4>{第四段 第四段}

> KORK@RKERKER E 1990  $8 / 24$

 $(\widehat{\mathbb{A}})$ SINCE 1966

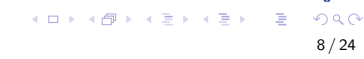

 $\mathbb{V}$ <sup>n</sup>al <sup>C</sup>hengch<sup>i</sup> SINCE 1966

LATEX CODE (5) \only<1->{第一段 第一段 \\ } \only<2-3>{第二段 第二段 \\ } \only<3->{第三段 第三段 \\ } \only<4>{第四段 第四段 }

第一段第一段 第二段第二段 第三段第三段

Simple Overlays 使用\only 控制流程

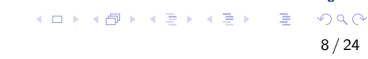

 $\mathbb{V}$ <sup>n</sup>al <sup>C</sup>hengch<sup>i</sup> SINCE 1966

\only<1->{第一段 第一段 \\ } \only<2-3>{第二段 第二段 \\ } \only<3->{第三段 第三段 \\ } \only<4>{第四段 第四段 }

第一段第一段 第三段第三段 第四段第四段

LATEX CODE (5)

使用\only 控制流程

布景主題 (theme)<br>コンサート Simple Overlays

軟體套件安裝 投影片 (slide) 頁面及內文設定 覆蓋特效 (overlays) 頁框 (frame) 結構

Simple Overlays

使用\uncover 控制流程

第一段第一段

第五段第五段 第六段第六段

LATEX CODE (6)

\uncover<1->{第一段 第一段} \uncover<2-3>{第二段 第二段} \\ \uncover<3->{第三段 第三段} \uncover<4>{第四段 第四段} \\ \uncover<-4>{第五段 第五段} \\ \uncover<-4, 6>{第六段 第六段}

> $\mathcal{A} \otimes \mathcal{A} \rightarrow \mathcal{A} \otimes \mathcal{B} \rightarrow \mathcal{A} \otimes \mathcal{B} \rightarrow \mathcal{A} \otimes \mathcal{B} \rightarrow \mathcal{A} \otimes \mathcal{B}$  $200$  $9 / 24$

 $\mathbb{A}$ SINCE 1966

Simple Overlays

使用\uncover 控制流程

第一段第一段 第二段第二段

第五段第五段

第六段第六段

LATEX CODE (6)

\uncover<1->{第一段 第一段} \uncover<2-3>{第二段 第二段} \\ \uncover<3->{第三段 第三段} \uncover<4>{第四段 第四段} \\ \uncover<-4>{第五段 第五段} \\ \uncover<-4, 6>{第六段 第六段}

> $\mathcal{A} \otimes \mathcal{A} \rightarrow \mathcal{A} \otimes \mathcal{B} \rightarrow \mathcal{A} \otimes \mathcal{B} \rightarrow \mathcal{A} \otimes \mathcal{B} \rightarrow \mathcal{A} \otimes \mathcal{B}$  $200$ 9 / 24

 $\mathbb{A}$ SINCE 1966

Simple Overlays

使用\uncover 控制流程

第一段第一段 第二段第二段 第三段第三段 第五段第五段 第六段第六段

LATEX CODE (6)

\uncover<1->{第一段 第一段} \uncover<2-3>{第二段 第二段} \\ \uncover<3->{第三段 第三段} \uncover<4>{第四段 第四段} \\ \uncover<-4>{第五段 第五段} \\ \uncover<-4, 6>{第六段 第六段}

> $\mathcal{A} \otimes \mathcal{A} \rightarrow \mathcal{A} \otimes \mathcal{B} \rightarrow \mathcal{A} \otimes \mathcal{B} \rightarrow \mathcal{A} \otimes \mathcal{B} \rightarrow \mathcal{A} \otimes \mathcal{B}$  $200$ 9 / 24

 $\mathbb{A}$ l SINCE 1966

Simple Overlays

使用\uncover 控制流程

第一段第一段 第三段第三段 第四段第四段 第五段第五段 第六段第六段

LATEX CODE (6)

\uncover<1->{第一段 第一段} \uncover<2-3>{第二段 第二段} \\ \uncover<3->{第三段 第三段} \uncover<4>{第四段 第四段} \\ \uncover<-4>{第五段 第五段} \\ \uncover<-4, 6>{第六段 第六段}

> $\mathcal{A} \otimes \mathcal{A} \rightarrow \mathcal{A} \otimes \mathcal{B} \rightarrow \mathcal{A} \otimes \mathcal{B} \rightarrow \mathcal{A} \otimes \mathcal{B} \rightarrow \mathcal{A} \otimes \mathcal{B}$  $200$ 9 / 24

 $\mathbb{A}$ SINCE 1966

SIMPLE OVERLAYS 使用\uncover 控制流程

第一段第一段 第三段第三段

#### LATEX CODE (6)

\uncover<1->{第一段 第一段} \uncover<2-3>{第二段 第二段} \\ \uncover<3->{第三段 第三段} \uncover<4>{第四段 第四段} \\ \uncover<-4>{第五段 第五段} \\ \uncover<-4, 6>{第六段 第六段}

> $\mathcal{A} \otimes \mathcal{A} \rightarrow \mathcal{A} \otimes \mathcal{B} \rightarrow \mathcal{A} \otimes \mathcal{B} \rightarrow \mathcal{A} \otimes \mathcal{B} \rightarrow \mathcal{A} \otimes \mathcal{B}$  $200$  $9 / 24$

 $\mathbb{A}$ SINCE 1966

Simple Overlays

使用\uncover 控制流程

第一段第一段 第三段第三段

第六段第六段

LATEX CODE (6)

\uncover<1->{第一段 第一段} \uncover<2-3>{第二段 第二段} \\ \uncover<3->{第三段 第三段} \uncover<4>{第四段 第四段} \\ \uncover<-4>{第五段 第五段} \\ \uncover<-4, 6>{第六段 第六段}

> SINCE 1966  $\mathcal{A} \otimes \mathcal{A} \rightarrow \mathcal{A} \otimes \mathcal{B} \rightarrow \mathcal{A} \otimes \mathcal{B} \rightarrow \mathcal{A} \otimes \mathcal{B} \rightarrow \mathcal{A} \otimes \mathcal{B}$  $200$  $9 / 24$

 $\mathbb{A}$ l

Simple Overlays

使用\pause 控制流程

#### LATEX CODE (7)

\begin{itemize} -<br>\item 第一項。 \pause \item 第二項。 \item 第三項。 \pause \item 第四項。 \end{itemize}

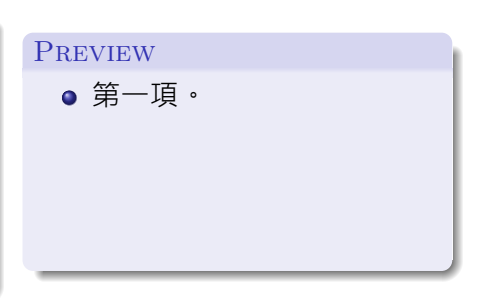

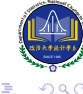

KOKK@KKEKKEK E 1990 10 / 24

Simple Overlays 使用\pause 控制流程

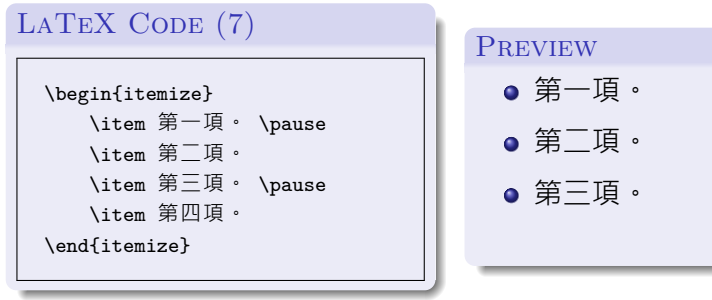

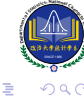

KOKK@KKEKKEK E 1990 10 / 24

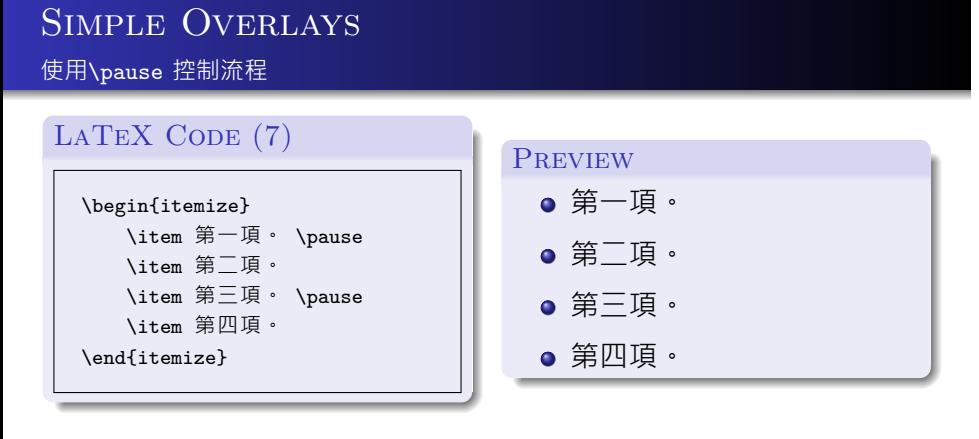

**NOTE:** \pause 也可以用在段落, 例如:「第一段 \pause 第二段 \pause 第三 段。」的效果是

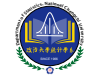

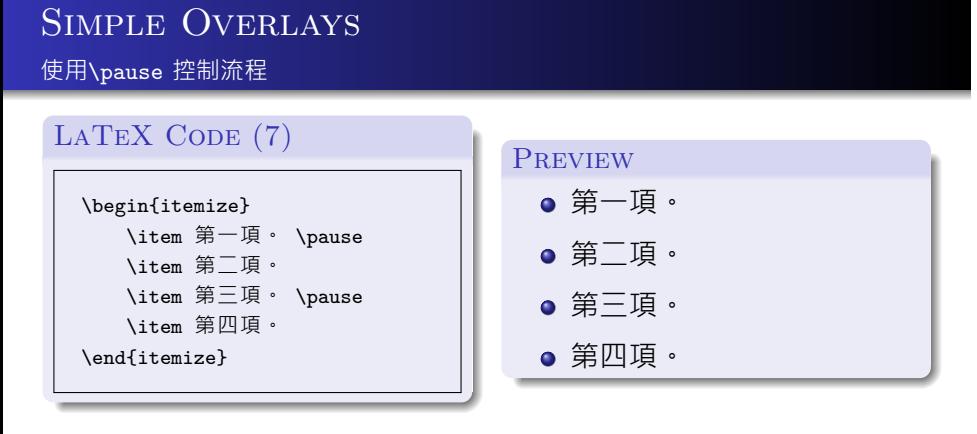

**NOTE:** \pause 也可以用在段落, 例如:「第一段 \pause 第二段 \pause 第三 段。」的效果是

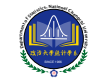

第一段 第二段

KOKK@KKEKKEK E 1990

 $10 / 24$ 

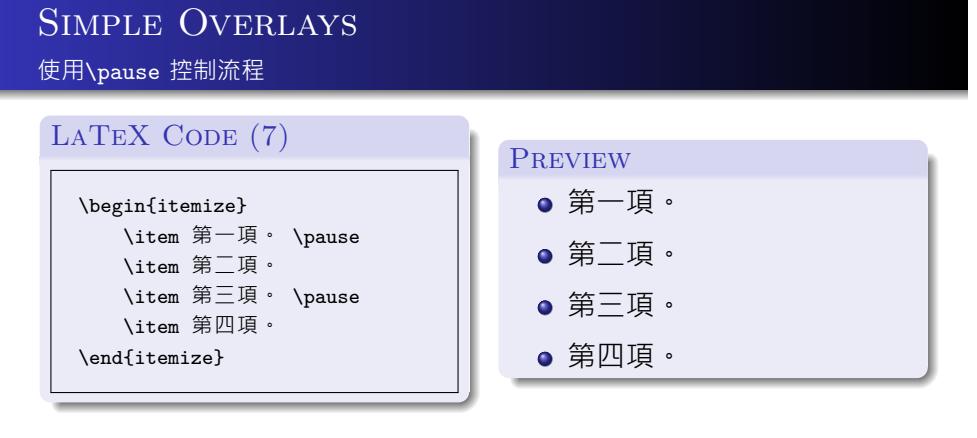

**NOTE:** \pause 也可以用在段落, 例如:「第一段 \pause 第二段 \pause 第三 段。」的效果是

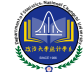

第一段 第二段 第三段。

イロト イ部 トイミト イミドー 差  $OQ$  $10 / 24$ 

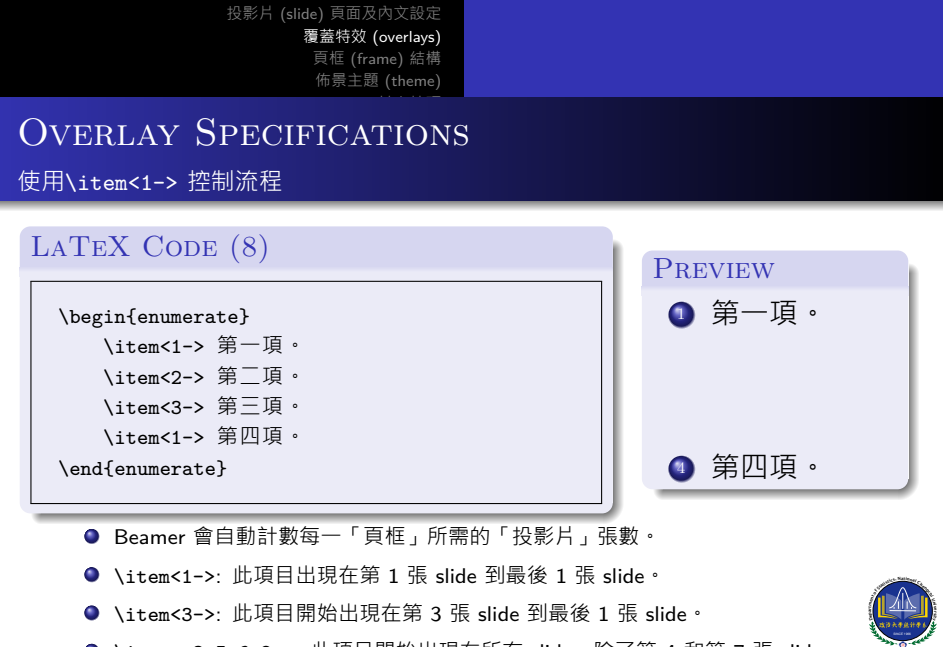

軟體套件安裝 |

\item<-3,5-6,8->: 此項目開始出現在所有 slide · 除了第 4 和第 7 張 slide · \_ 、

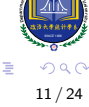

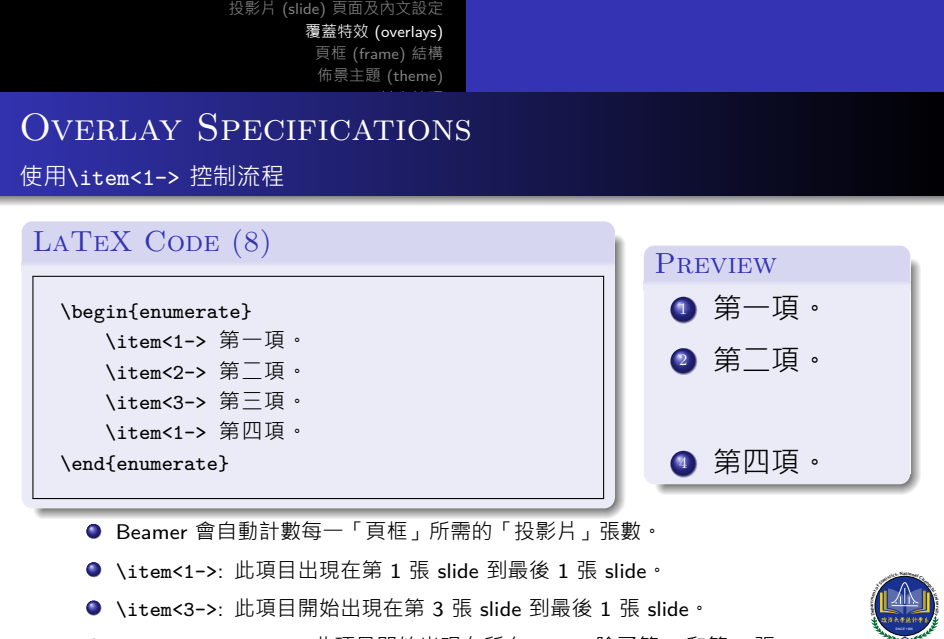

軟體套件安裝

\item<-3,5-6,8->: 此項目開始出現在所有 slide · 除了第 4 和第 7 張 slide · \_ 、

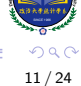

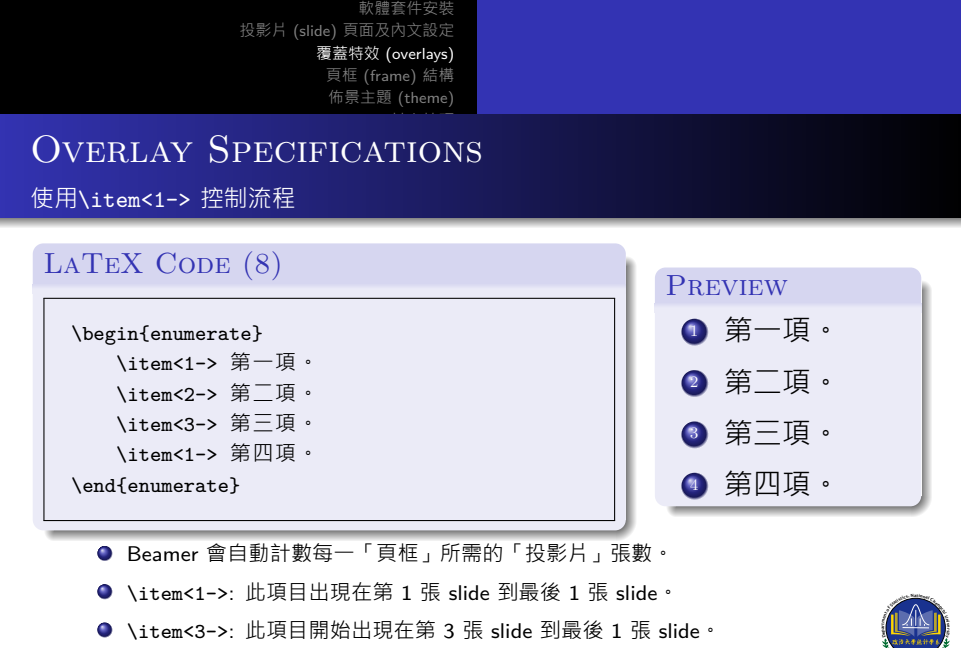

● \item<-3,5-6,8->: 此項目開始出現在所有 slide,除了第 4 和第 7 張 slide。

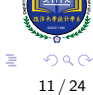
OVERLAY SPECIFICATIONS 使用\item<1-> 控制流程 + alert

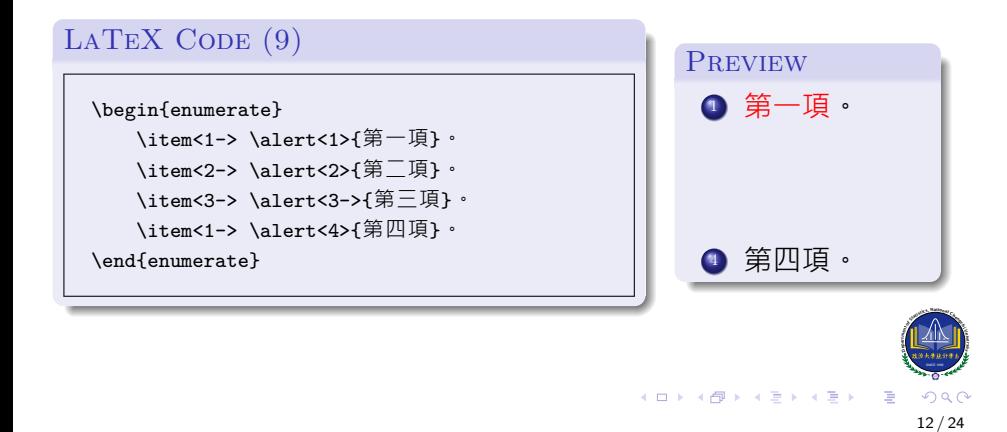

OVERLAY SPECIFICATIONS 使用\item<1-> 控制流程 + alert

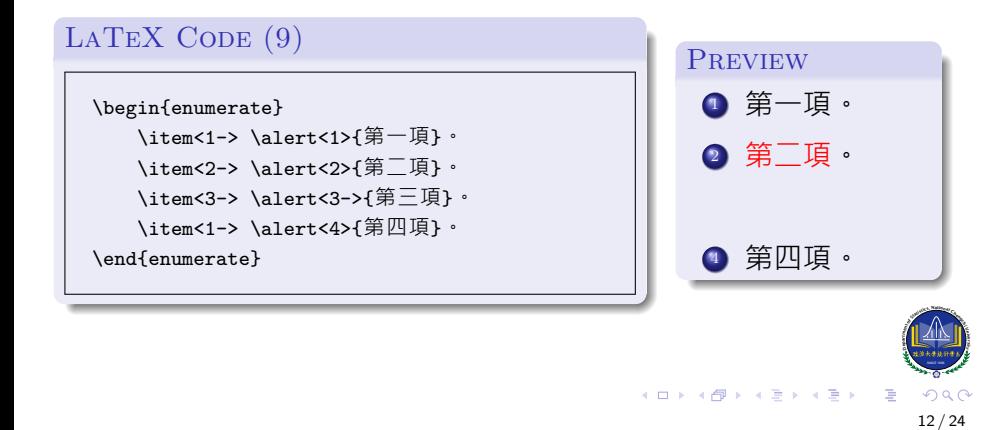

OVERLAY SPECIFICATIONS 使用\item<1-> 控制流程 + alert

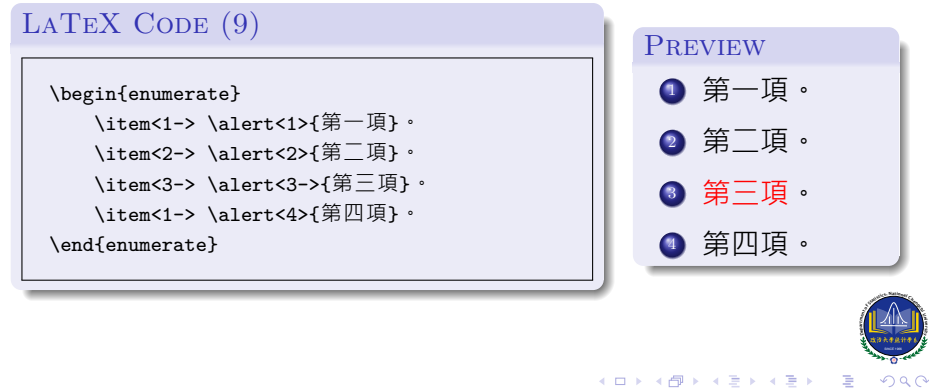

メロトメ 御き メミドメミドル 差 12 / 24

OVERLAY SPECIFICATIONS 使用\item<1-> 控制流程 + alert

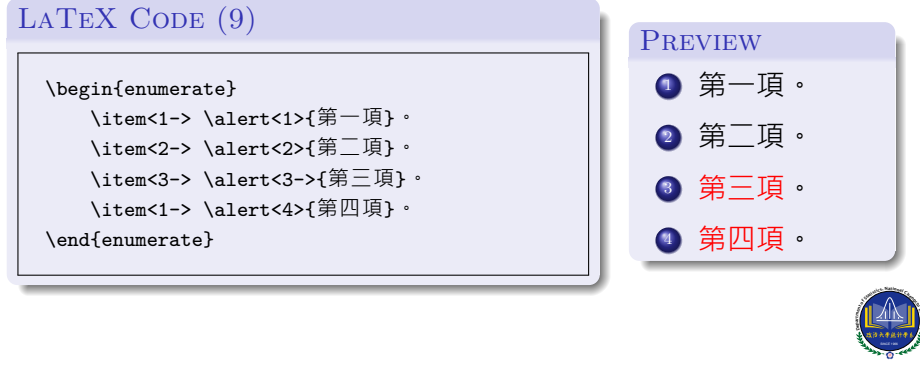

メロトメ 御き メミドメミドル 差  $OQ$ 12 / 24

其它技巧 使用 columns 和 block 環境

#### LATEX CODE (10)

\begin{columns}  $\label{thm:bound} \verb|\column{.5\text{width}|}$ \begin{block}{LaTeX Code} 左側內容。 \end{block} \column{.5\textwidth} \begin{block}{Preview} 右側內容。  $\verb+\end{block}$ \end{columns}

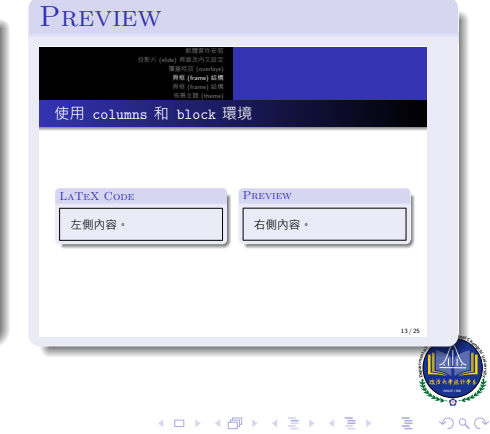

## 全文照印環境

verbatim 和 semiverbatim

注意要搭配使用: \begin{frame}[fragile=singleslide]

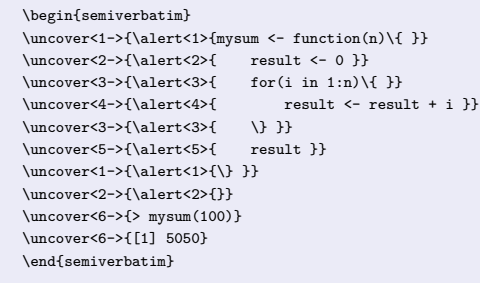

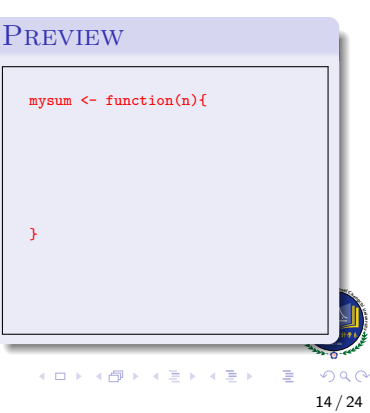

## 全文照印環境

verbatim $\bar{\text{m}}$  semiverbatim

注意要搭配使用: \begin{frame}[fragile=singleslide]

# LATEX CODE  $(11)$

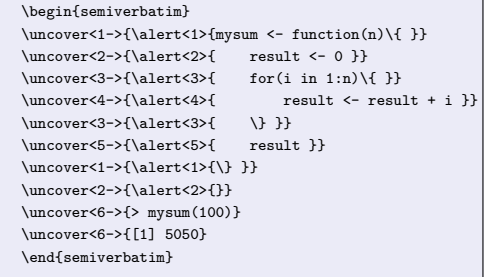

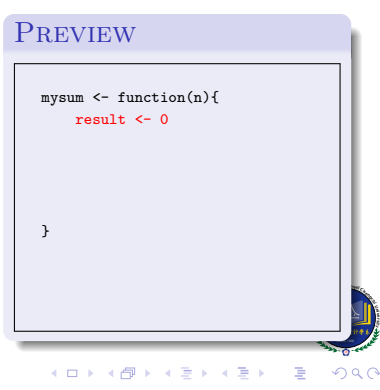

14 / 24

## 全文照印環境

verbatim $\bar{\text{m}}$  semiverbatim

注意要搭配使用: \begin{frame}[fragile=singleslide]

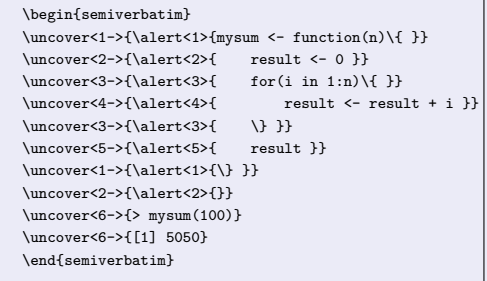

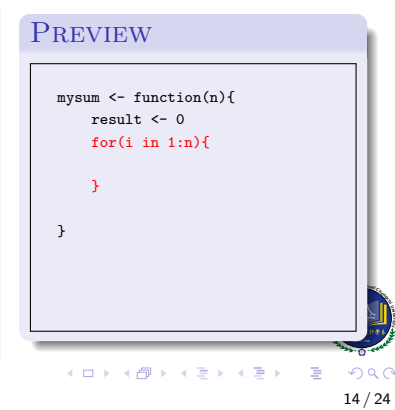

## 全文照印環境

verbatim $\bar{\text{m}}$  semiverbatim

注意要搭配使用: \begin{frame}[fragile=singleslide]

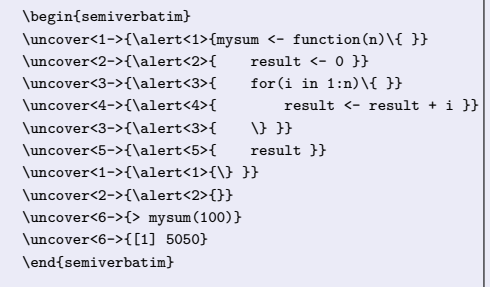

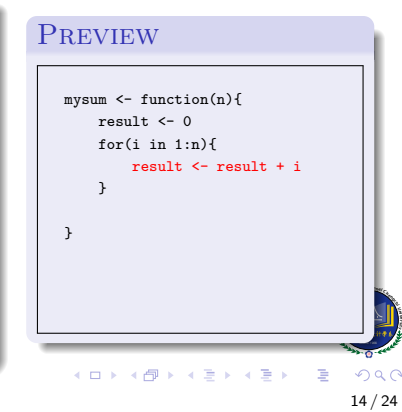

## 全文照印環境

verbatim $\bar{\text{m}}$  semiverbatim

注意要搭配使用: \begin{frame}[fragile=singleslide]

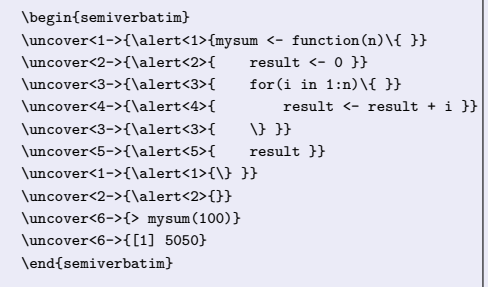

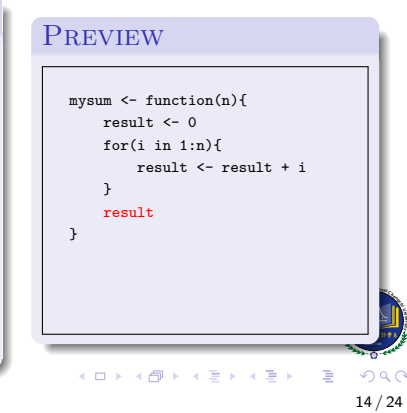

## 全文照印環境

verbatim $\bar{\text{m}}$  semiverbatim

注意要搭配使用: \begin{frame}[fragile=singleslide]

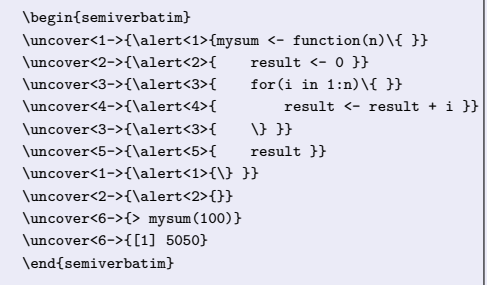

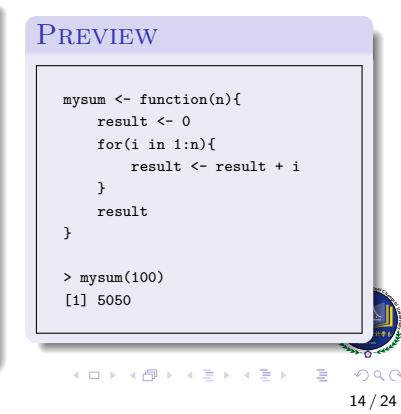

pdflatex 可接受的圖形格式: .pdf, .jpg, .png。

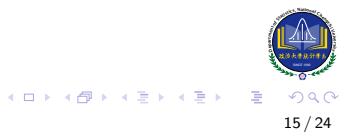

圖形

- pdflatex 可接受的圖形格式: .pdf, .jpg, .png。
	- LaTeX Error: Unknown graphics extension: .eps.

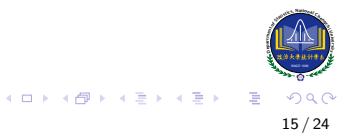

圖形

pdflatex 可接受的圖形格式: .pdf, .jpg, .png。

- LaTeX Error: Unknown graphics extension: .eps.
- pdflatex 無法辨視.eps 文件格式,圖檔請改用.pdf 格式。

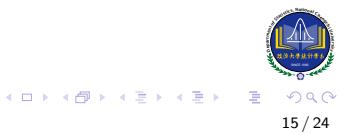

圖形

pdflatex 可接受的圖形格式: .pdf, .jpg, .png。

- LaTeX Error: Unknown graphics extension: .eps.
- pdflatex 無法辨視.eps 文件格式,圖檔請改用.pdf 格式。
- 使用 latex, dvips 和 dvi2pdf 可處理.eps 或.ps 檔。

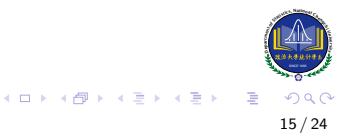

圖形

- pdflatex 可接受的圖形格式: .pdf, .jpg, .png。
	- LaTeX Error: Unknown graphics extension: .eps.
	- pdflatex 無法辨視.eps 文件格式,圖檔請改用.pdf 格式。
	- 使用 latex, dvips 和 dvi2pdf 可處理.eps 或.ps 檔。
- 使用\usepackage{graphicx}時,圖檔需加副檔名

\includegraphics[scale=0.4]{picture.pdf}

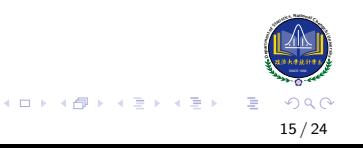

圖形

- pdflatex 可接受的圖形格式: .pdf, .jpg, .png。
	- LaTeX Error: Unknown graphics extension: .eps.
	- pdflatex 無法辨視.eps 文件格式,圖檔請改用.pdf 格式。
	- 使用 latex, dvips 和 dvi2pdf 可處理.eps 或.ps 檔。
- 使用\usepackage{graphicx}時,圖檔需加副檔名 \includegraphics[scale=0.4]{picture.pdf}
- 使用\usepackage{pgf}時,圖檔不需加副檔名。

\pgfdeclareimage[width=2cm]{mypic}{mypic} \pgfuseimage{mypic}

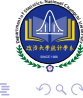

イロト イ部 トイミト イミト 一番 15 / 24

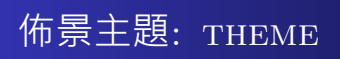

\usetheme{default}

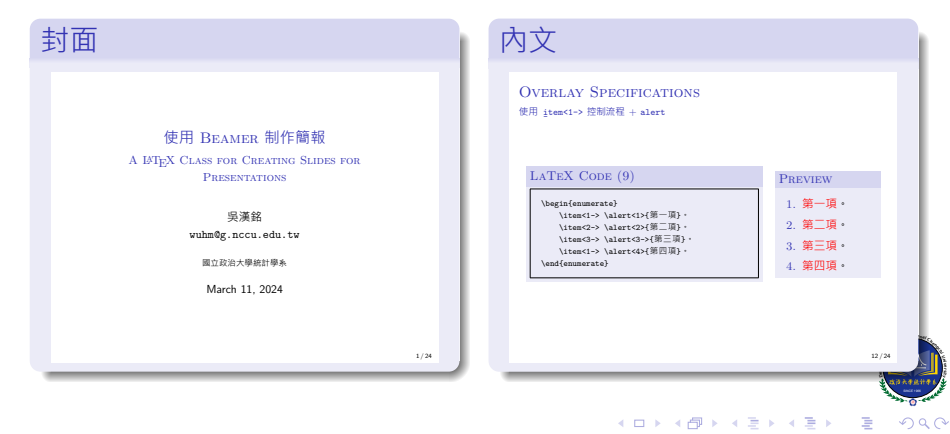

 $16 / 24$ 

 $\overline{\text{eff}}$ 主題: THEME

\usetheme{Warsaw}

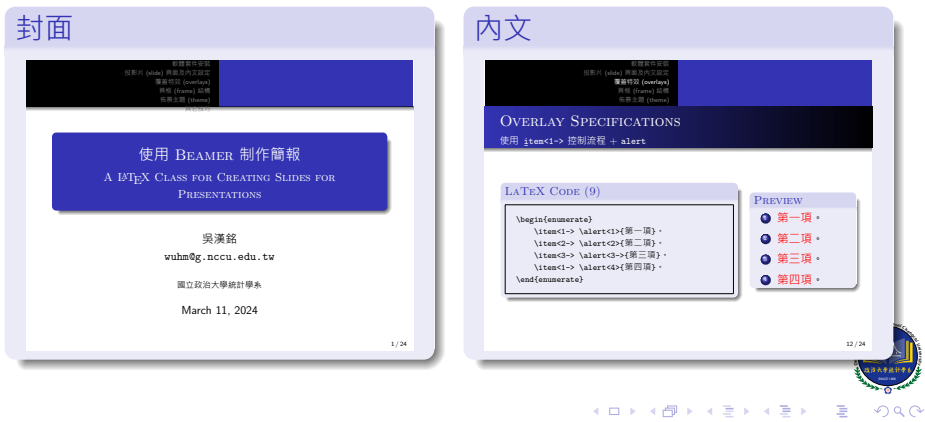

17 / 24

## 其它簡報佈景主題

Without Navigation Bars:

default, Bergen, Boadilla, Madrid, AnnArbor, CambridgeUS, Pittsburgh, Rochester.

With a Tree-Like Navigation Bar:

Antibes, JuanLesPins, Montpellier.

With a Table of Contents Sidebar:

Berkeley, PaloAlto, Goettingen, Marburg, Hannover.

With a Mini Frame Navigation:

Berlin, Ilmenau, Dresden, Darmstadt, Frankfurt, Singapore Szeged.

With Section and Subsection Tables:

Copenhagen, Luebeck, Malmoe, Warsaw.

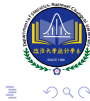

イロト イ部 トイミト イミト 一番 18 / 24

#### Inner Themes

\useinnertheme{default}

- useinnertheme 設定以下各項:
	- Title and part pages.
	- Itemize environments.
	- **•** Enumerate environments.
	- Description environments.
	- Block environments.
	- Theorem and proof environments.
	- Figures and tables.
	- **•** Footnotes.
	- **•** Bibliography entries.

主題: default, circles, rectangles, rounded, inmargin.

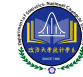

 $\bar{\Xi}$  $2990$ 19 / 24

**OUTER THEMES** 

\useoutertheme{default}

An outer theme dictates (roughly) the overall layout of frames.

- useoutertheme 設定以下各項:
	- The head- and footline.
	- The sidebars.
	- The logo.
	- The frame title.

 $\bullet \ \pm \Xi$ : default, infolines, miniframes, smoothbars, sidebar, split, shadow, tree,

smoothtree

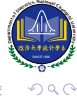

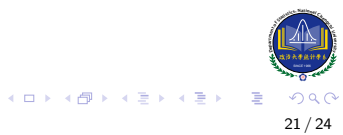

軟體套件安裝

DEFINITION

各種預設環境

定義:\begin{definition}<1-> 。

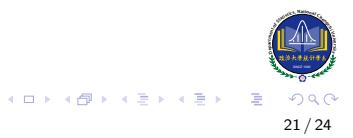

定理*:* \begin{theorem}<2->。

定義:\begin{definition}<1-> 。

軟體套件安裝 投影片 (slide) 頁面及內文設定 覆蓋特效 (overlays) 頁框 (frame) 結構

各種預設環境

DEFINITION

THEOREM

布景主題 (theme)<br>コンサービス

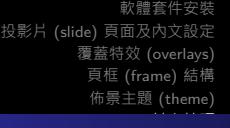

各種預設環境

#### **DEFINITION**

定義:\begin{definition}<1-> 。

**THEOREM** 

定理*:* \begin{theorem}<2->。

#### PROOF.

証明: \begin{proof}<3->。

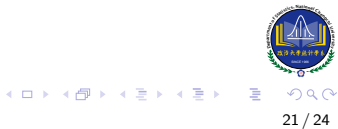

 $\Box$ 

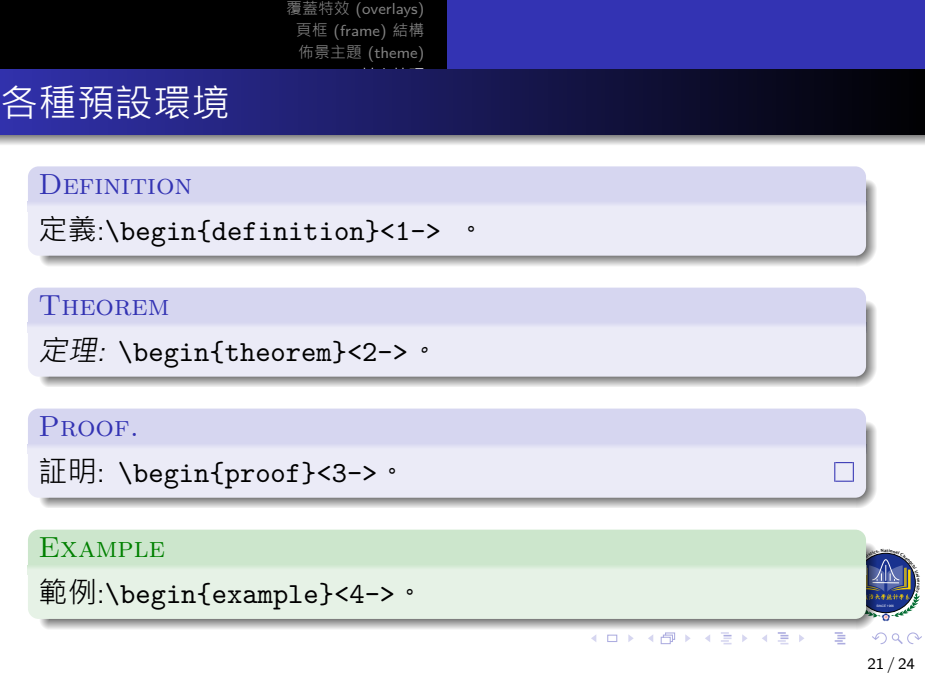

軟體套件安裝

投影片 (slide) 頁面及內文設定

其它技巧

手稿: \documentclass[handout]{beamer}

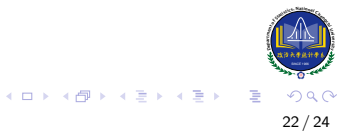

# 其它技巧

- 手稿: \documentclass[handout]{beamer}
- 顏色主題: \usecolortheme{seahorse} 或\usecolortheme{rose}

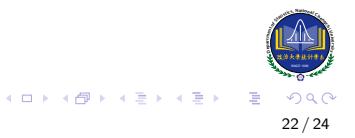

# 其它技巧

- 手稿: \documentclass[handout]{beamer}
- 顏色主題: \usecolortheme{seahorse} 或\usecolortheme{rose}
- 字體主題: \usefonttheme[onlylarge]

 ${\tt structuresmallcapsserif} \Rightarrow \texttt{omtheme[onlysmall]{structurebold}}$ 

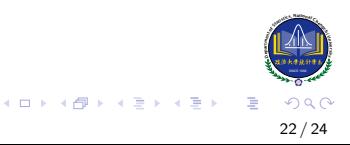

# 其它技巧

- 手稿: \documentclass[handout]{beamer}
- 顏色主題: \usecolortheme{seahorse} 或\usecolortheme{rose}
- 字體主題: \usefonttheme[onlylarge]

 ${\tt \{structuresmallcapsserif\}}\overrightarrow{\mathbb{Q}}\text{ \ }{\tt \small \ }{\tt \small \ }{\tt$ 

Logo: \logo{\includegraphics[height=0.5cm]{NCCU-STAT-logo}}

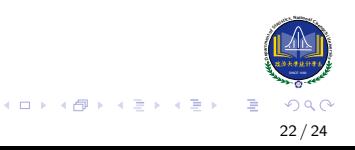

# 其它技巧

- 手稿: \documentclass[handout]{beamer}
- 顏色主題: \usecolortheme{seahorse} 或\usecolortheme{rose}
- 字體主題: \usefonttheme[onlylarge]

 ${\tt \{structuresmallcapsserif\}}\overrightarrow{\mathbb{Q}}\text{ \ }{\tt \small \ }{\tt \small \ }{\tt$ 

- Logo: \logo{\includegraphics[height=0.5cm]{NCCU-STAT-logo}}
- 按鈕和超連結:

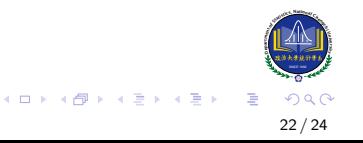

## 其它技巧

- **手稿: \documentclass[handout]{beamer}**
- 顏色主題: \usecolortheme{seahorse} 或\usecolortheme{rose}
- 字體主題: \usefonttheme[onlylarge]

 ${structuresmallcapsserif}$  wefont theme [onlysmall] ${structuresall}$ 

- Logo: \logo{\includegraphics[height=0.5cm]{NCCU-STAT-logo}}
- 按鈕和超連結:
	- \begin{frame}[label = my\_label]
	- \hyperlink{my\_label<2>}{\beamergotobutton{按我跳到「各種預設環 境」的第二項}}。

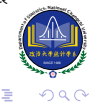

22 / 24

## 其它技巧

- **手稿: \documentclass[handout]{beamer}**
- 顏色主題: \usecolortheme{seahorse} 或\usecolortheme{rose}
- **字體主題: \usefonttheme[onlylarge]**

 ${structuresmallcapsserif}$  wefont theme [onlysmall] ${structuresall}$ 

- Logo: \logo{\includegraphics[height=0.5cm]{NCCU-STAT-logo}}
- 按鈕和超連結:
	- \begin{frame}[label = my\_label]
	- \hyperlink{my\_label<2>}{\beamergotobutton{按我跳到「各種預設環 境」的第二項}}。 → 按我跳到「各種預設環境」的第二項。

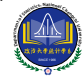

KO K KØ K K B K K B K B K V R O K O 22 / 24

多媒體播放

請參照「The media9 Package, v1.25」。

- 影片播放:
	- \usepackage{multimedia}

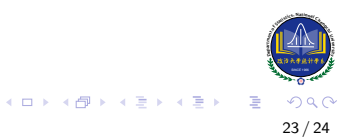

多媒體播放

請參照「The media9 Package, v1.25」。

- 影片播放:
	- \usepackage{multimedia}
	- $\bullet$  \movie[externalviewer]{\includegraphics[scale=0.5]{dog.jpg}}

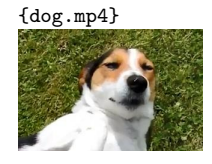

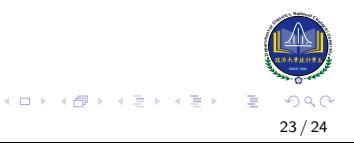

多媒體播放

請參照「The media9 Package, v1.25」。

- 影片播放:
	- \usepackage{multimedia}
	- $\bullet$  \movie[externalviewer]{\includegraphics[scale=0.5]{dog.jpg}}

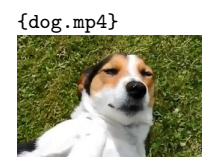

● 聲音播放 \includemedia PLAY SOUNDS!

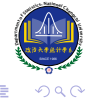

K ロ K K 御 K K 君 K K 君 K …  $\bar{\Xi}$ 23 / 24
軟體套件安裝 投影片 (slide) 頁面及內文設定 覆蓋特效 (overlays) 頁框 (frame) 結構 佈景主題 (theme)

## 其它技巧 投影片過場 (transitions) 特效

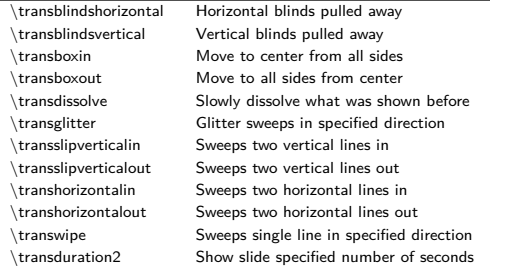

更多資訊: Till Tantau, Joseph Wright, Vedran Mileti´*c*, (2010), The beamer class:

User Guide for version 3.10., http://bitbucket.org/rivanvx/beamer.

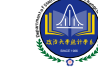

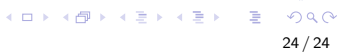